## **Get your feet wet! Introduction to the nanoHUB Simulation Environment**

**Tanya Faltens, Ph.D. Network for Computational Nanotechnology Purdue University**

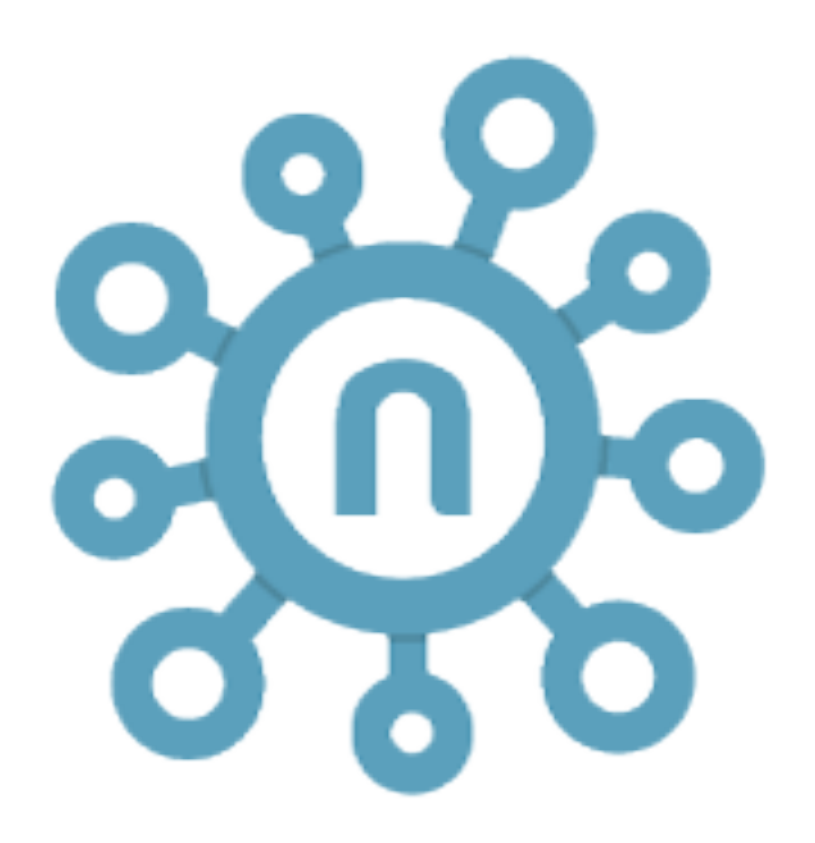

## **Overview**

- What is nanoHUB
- Simulation Examples
- Carbon nanostructures
- Molecular vibrations
- Biological molecules
- Jupyter notebooks
- The nanoHUB dashboard

# What is nanoHUB?

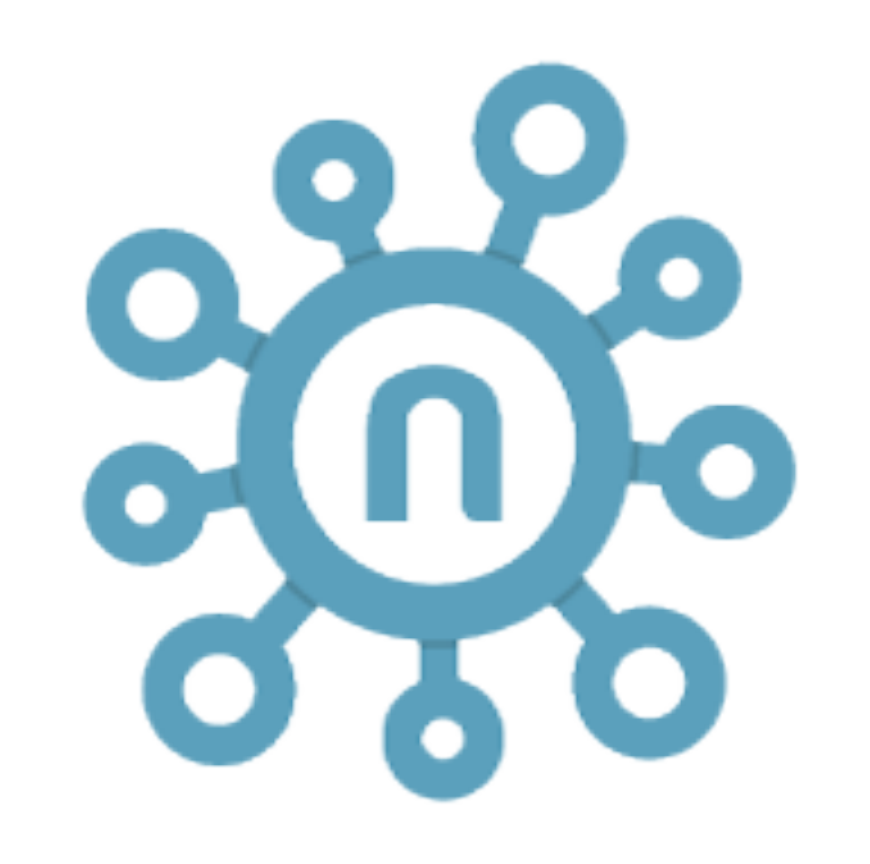

### An open-access cyberinfrastructure

#### **National Science Foundation EEC 1227110**

Any opinions, findings, and conclusions or recommendations expressed in this material are those of the authors and do not necessarily reflect the views of the National Science Foundation

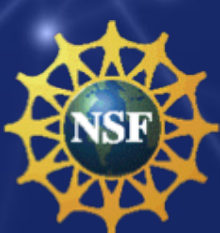

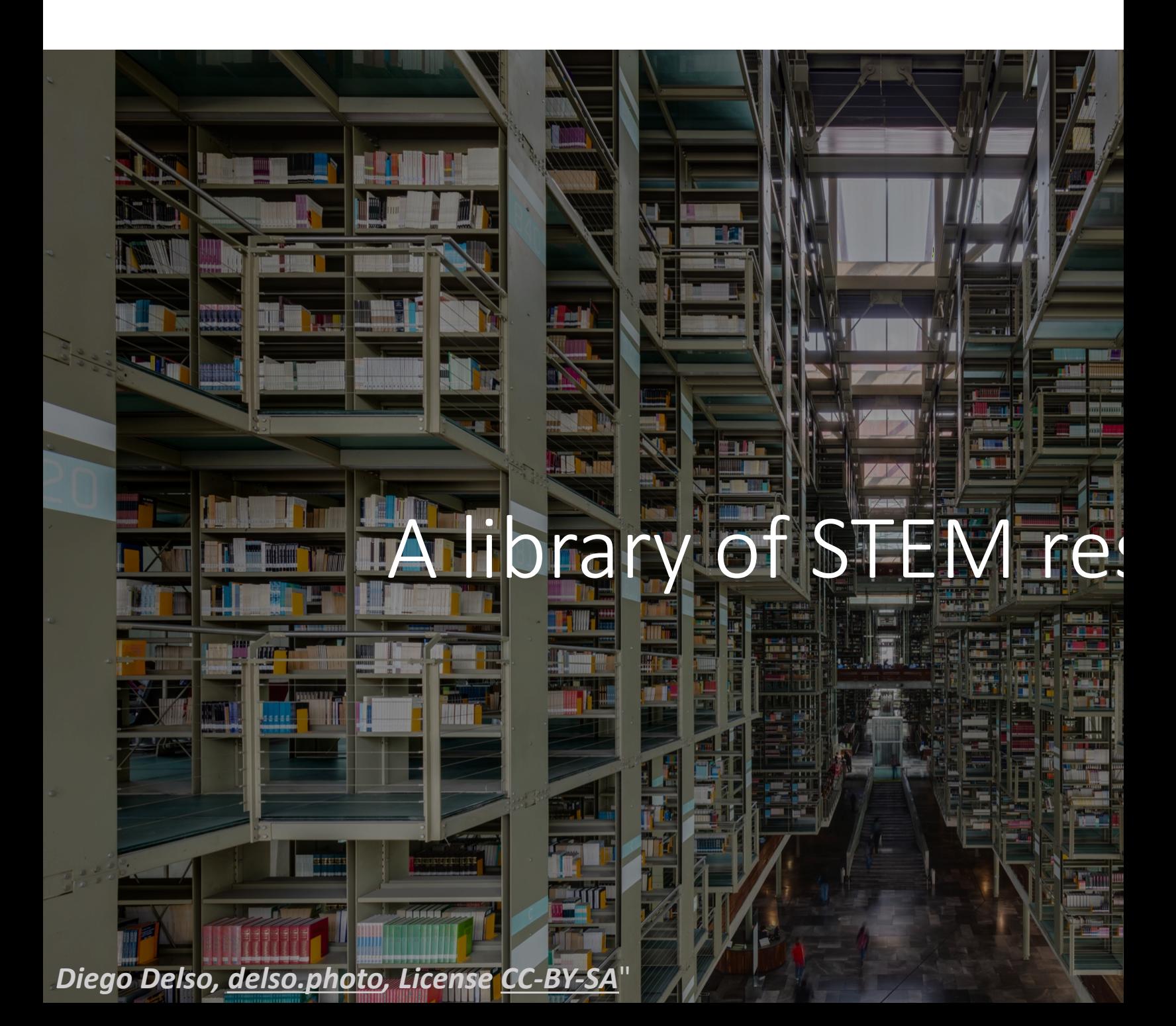

# A Simulation Too

G

œ

Daren, CC BY 2.0 via Wikimedia Commons

# A Workspace

 $60$ 

Ŗ.

Forest & Kim Starr C

# A Publishing Platf

**ISSUE** 

**CENTAUR** 

 $-135$ 

Rodw, CC BY-SA 3.0 via Wikimedia Commons

# A Scientific Community

1.9 M annual users worldwide

HUB usage 2016-01-01 00:00:00

# Come on in,

# the water's fine!

Superca

## QR Code for the Har

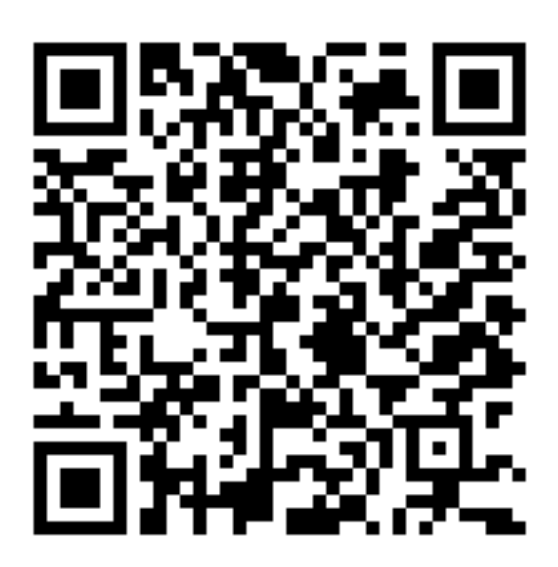

https://tinyurl.com/nH202

### Fun with Carbon Nanostructures

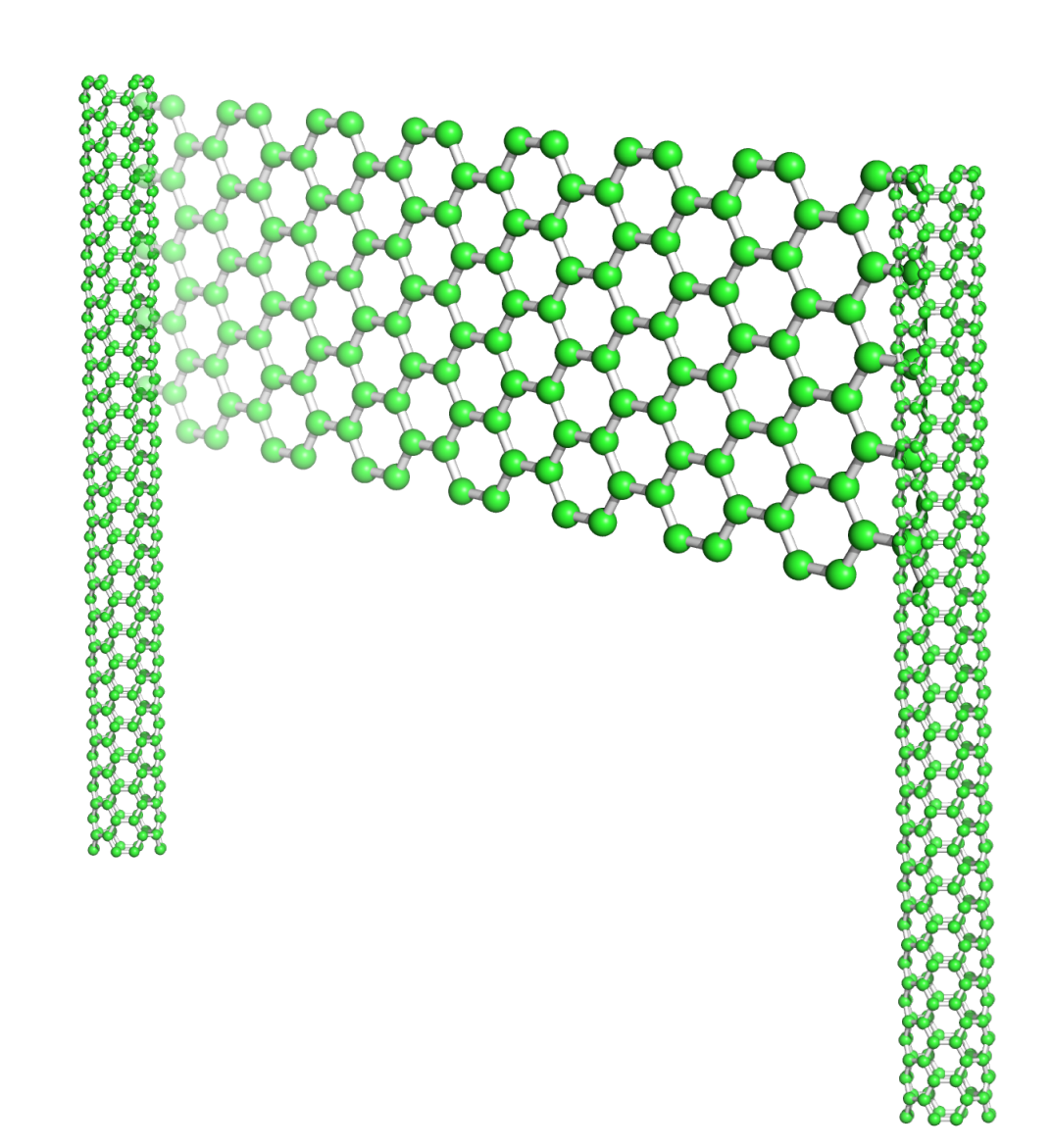

### Fun with Carbon choose a player<br>Nanostructures

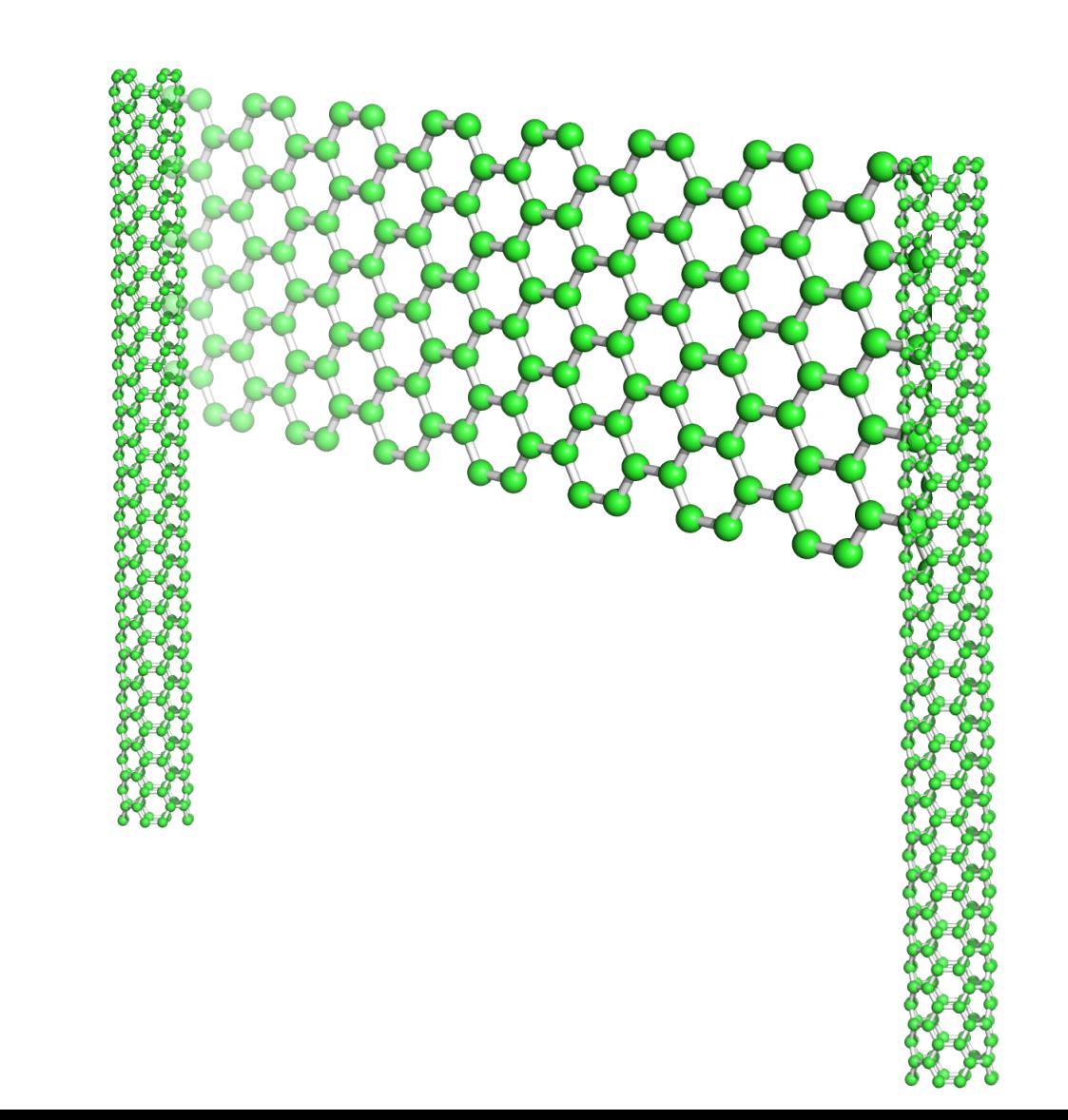

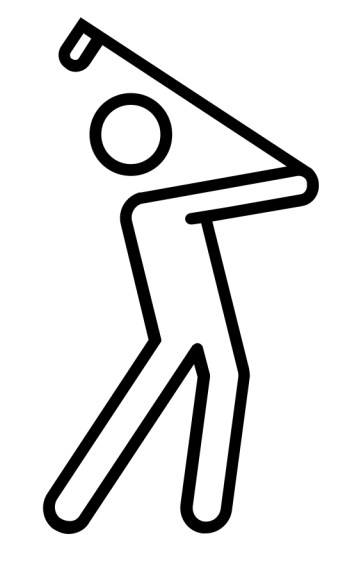

### Fun with Carbon Nanostructures

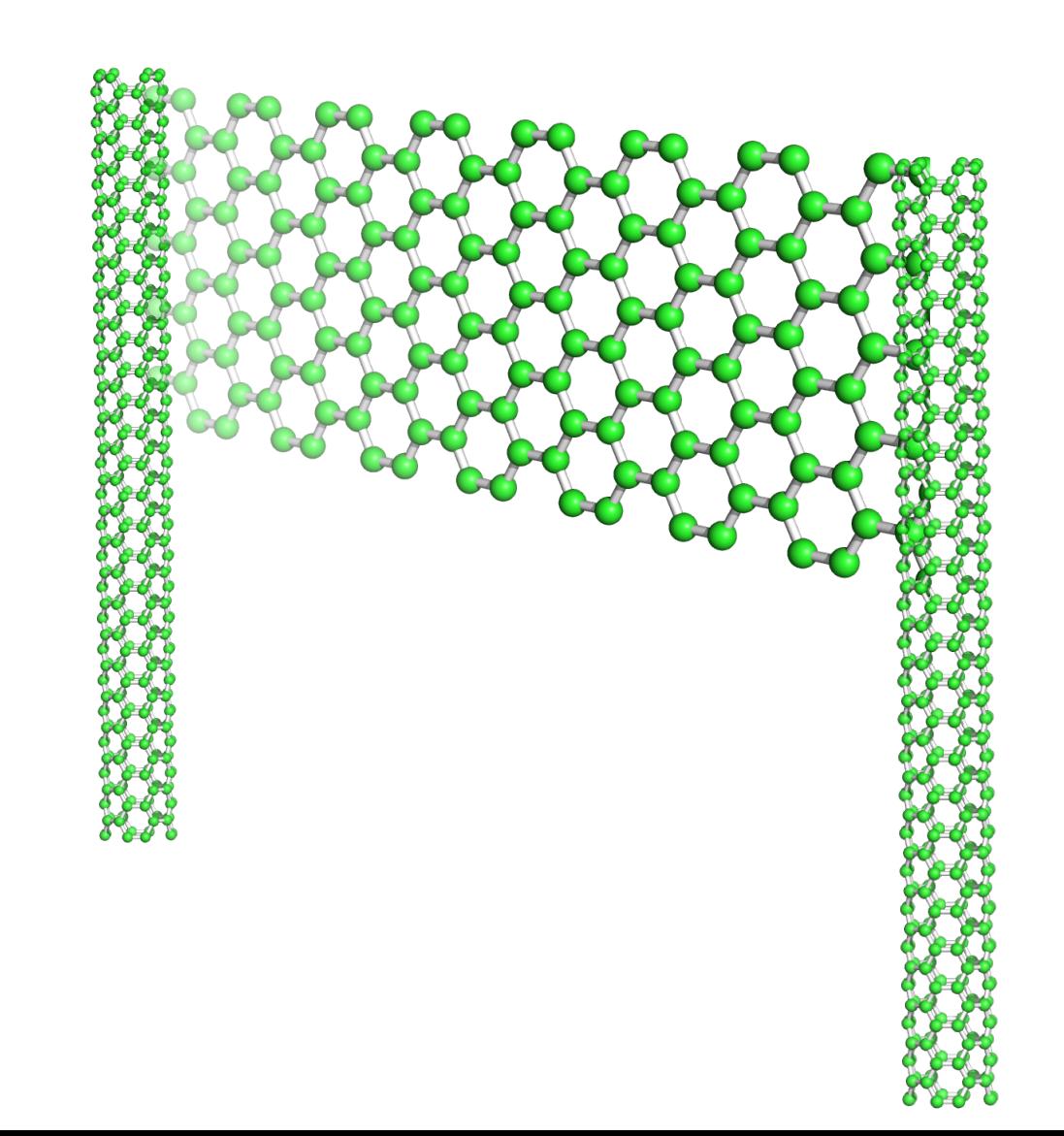

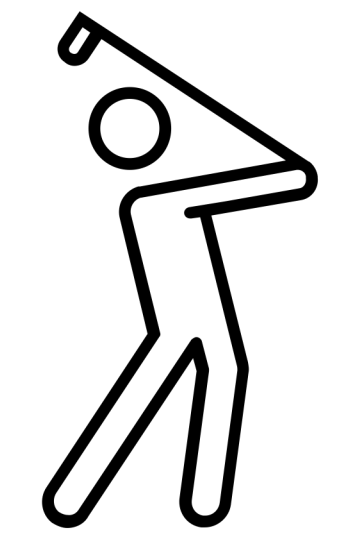

### Fun with Carbon Nanostructures

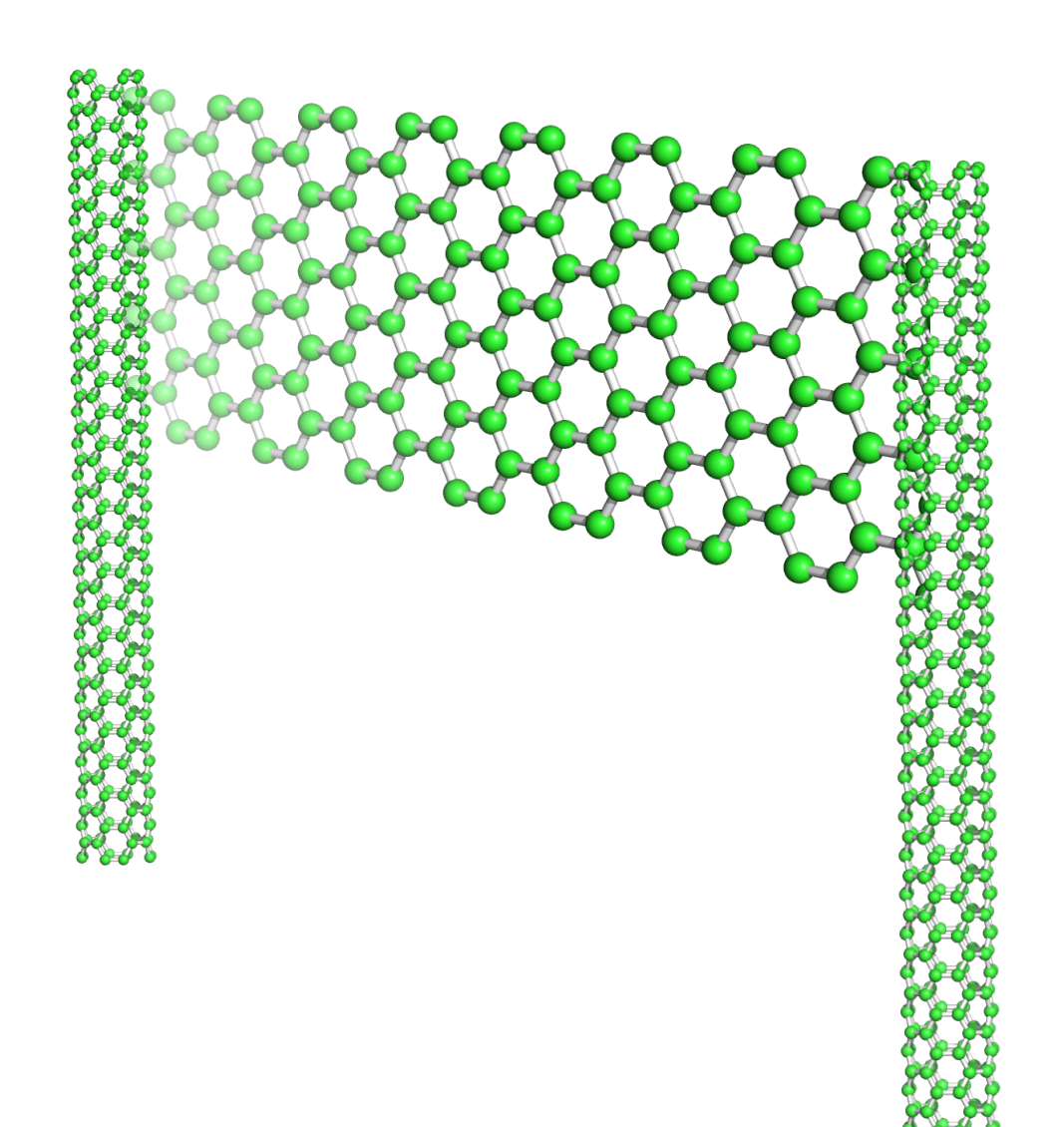

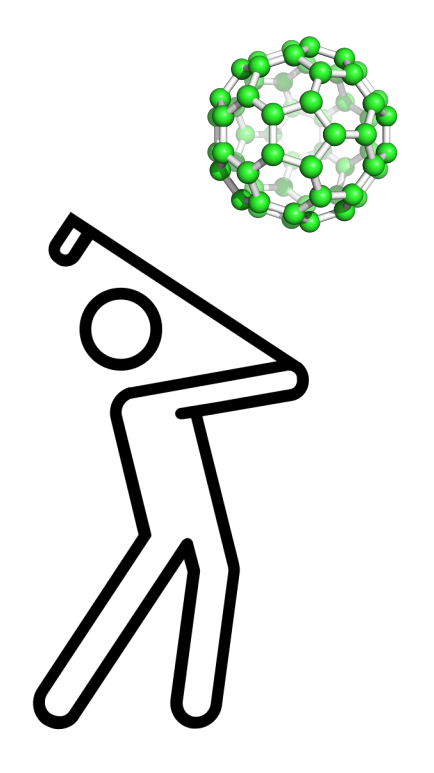

## Crystal Viewer 2.3

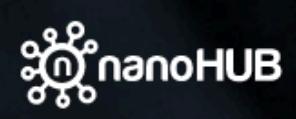

**RESOURCES EXPLORE** NANOHUB-U **PARTNERS** 

#### **Crystal Viewer Tool**

By Saumitra Raj Mehrotra<sup>1</sup>, Michael Povolotskyi, Sebastian Steiger<sup>1</sup>, Tillmann Christoph Kubis<sup>1</sup>, Abhijeet Paul<sup>1</sup>, Xingshu Sun<sup>1</sup>, Victoria Savikhin<sup>1</sup>, Gerhard Klimeck<sup>1</sup>

1. Purdue University

Visualize different crystal lattices and planes

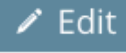

### **Ethene Vibrational Modes**

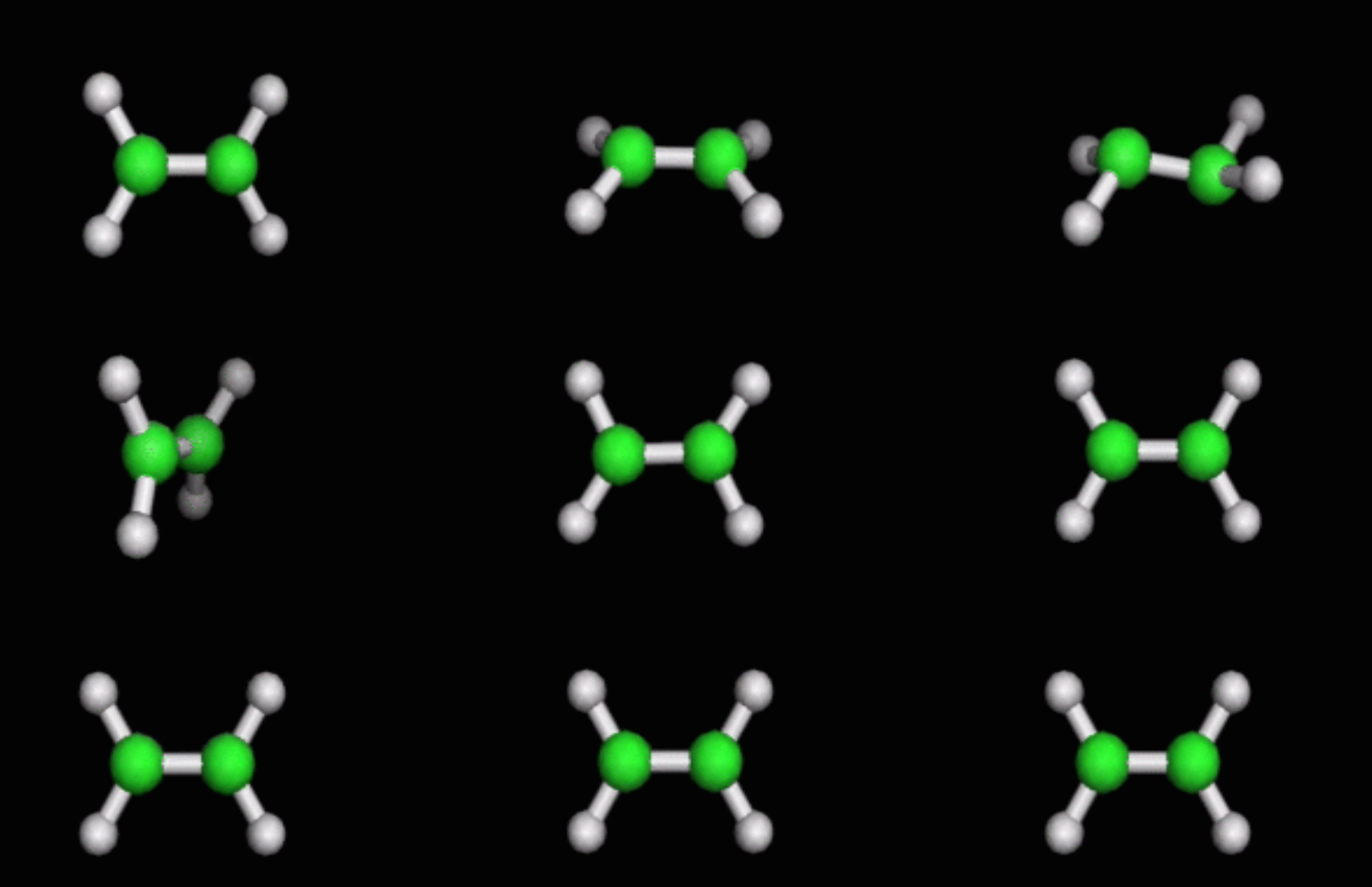

## ab initio simulations wit

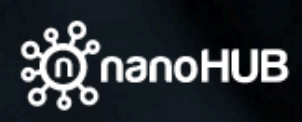

**RESOURCES EXPLORE** NANOHUB-U **PARTNERS** 

#### ab initio simulations with ORCA

By nicolas onofrio<sup>1</sup>, Alejandro Strachan<sup>1</sup>

1. Purdue University

ab initio and density functional theory calculations dedicated to molecular systems

# Ubiquitin (1UBQ)

 $\boldsymbol{\mathcal{H}}$  $\star$   $_{\star}$ 

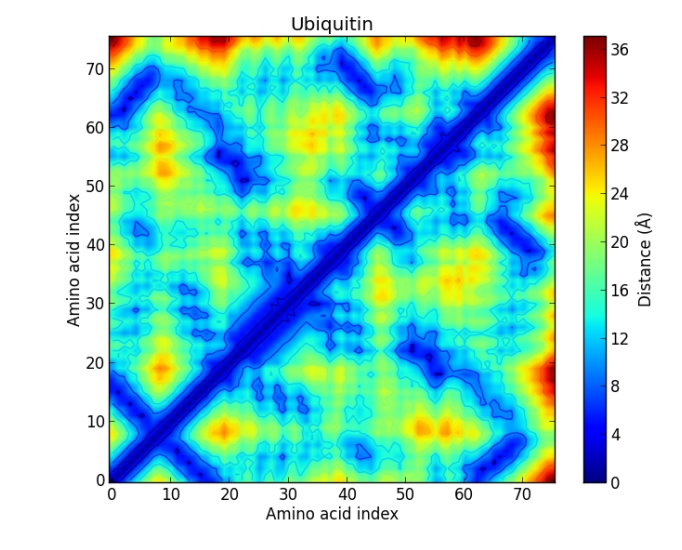

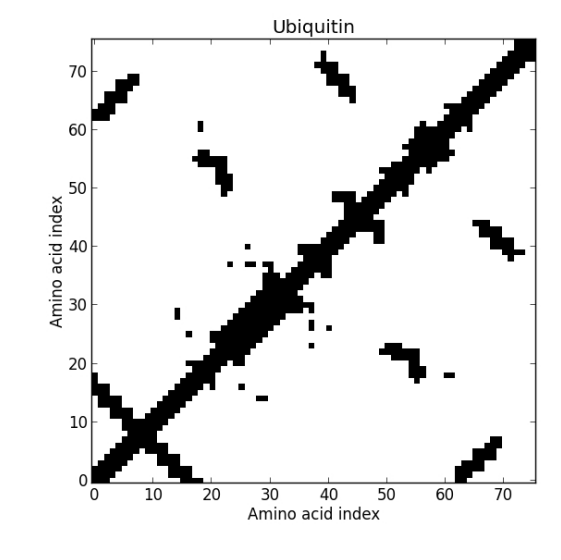

Molecular Structure

**Distance** Map

**Contact** Map

# Immunoglobulin G (1IGT)

la G

Amino acid index

 $20<sup>o</sup>$ 

acid index

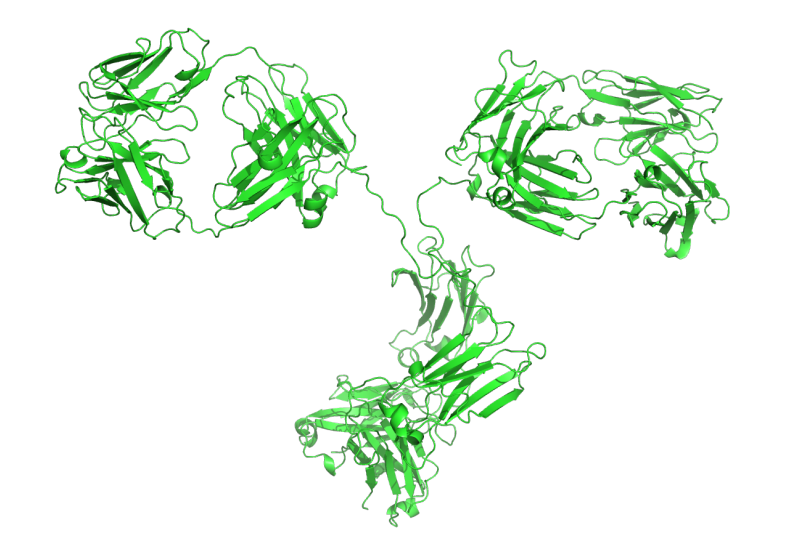

Molecular Structure

**Distance** Map

**Contact** Map

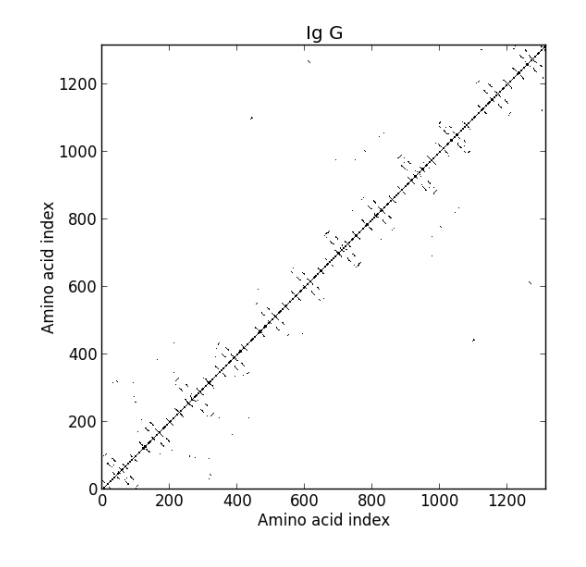

## Protein Contact Ma

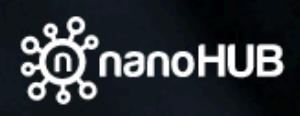

**EXPLORE** NANOHUB-U **RESOURCES PARTNERS** 

#### **Protein Contact Maps**

By Benjamin Rafferty<sup>1</sup>, Zachary Carl Flohr<sup>1</sup>, Ashlie Martini<sup>1</sup>

1. Purdue University

Create and view protein contact maps and distance maps.

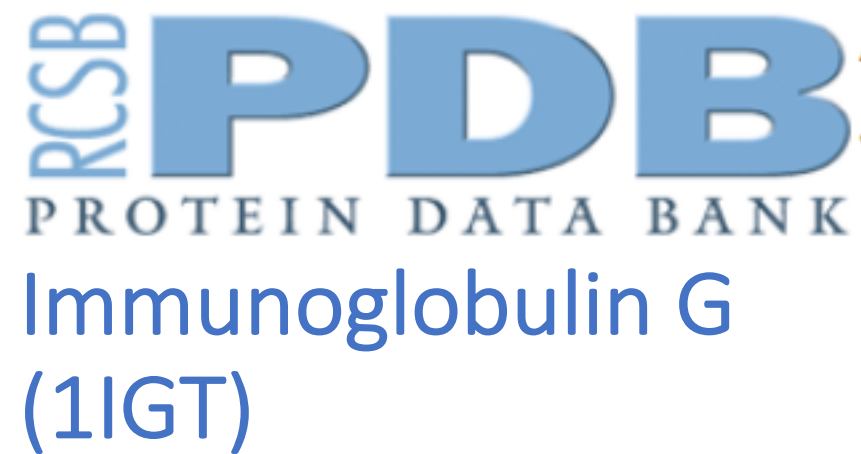

A demonstration of loading a protein from the RCSB Protein Data Bank and visualizing it in a

Jupyter Notebook. Click on the protein to enter fullscreen mode.

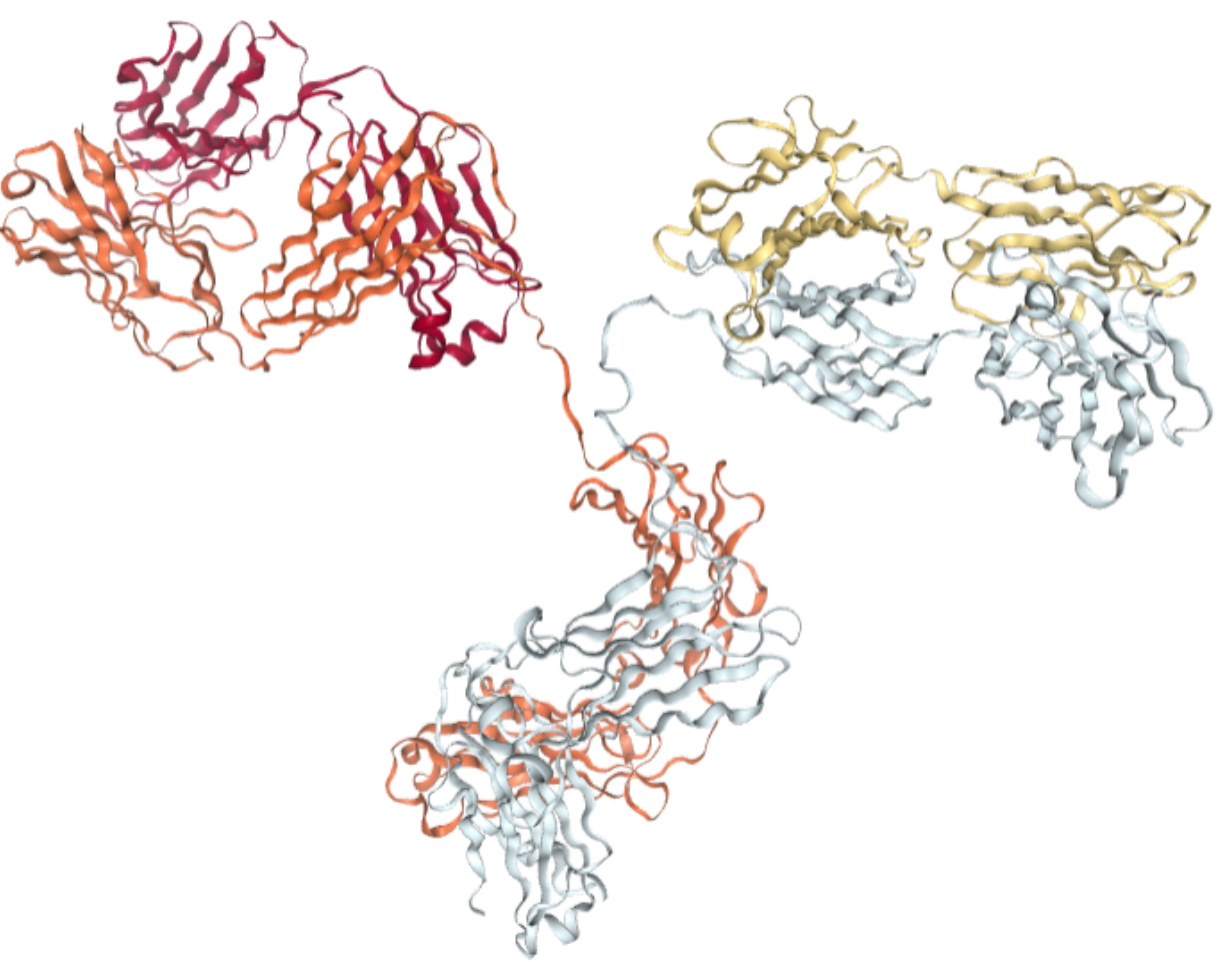

## Demo of Loading and Visual from the RCSB Protein D

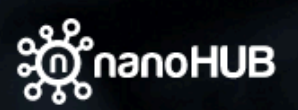

**PARTNERS EXPLORE** NANOHUB-U **COMMUNITY ABOUT RESOURCES** 

Home > Tools > Demo of Loading and V

### **Demo of Loading and Visualizing Pro RCSB Protein Data Bank**

#### **By Martin Hunt**

Demo of Loading and Visualizing Proteins from the RCSB Protein Data Bank

#### **Launch Tool**

Version 1.5 - published on 11 9

doi:10.4231/D37659H92 cite th

O Open source: license | dow

View All Supporting D

## Jupyter notebooks in ne

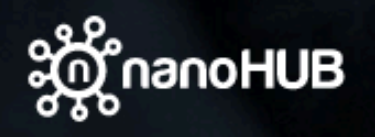

**RESOURCES EXPLORE NANOHUB-U PARTNERS COMM** 

### **Jupyter Notebook**

Starts the Jupyter notebook server using the latest installed release of anaconda.

### Jupyter Kernels, Libraries, & Packages in nanoHUB include...

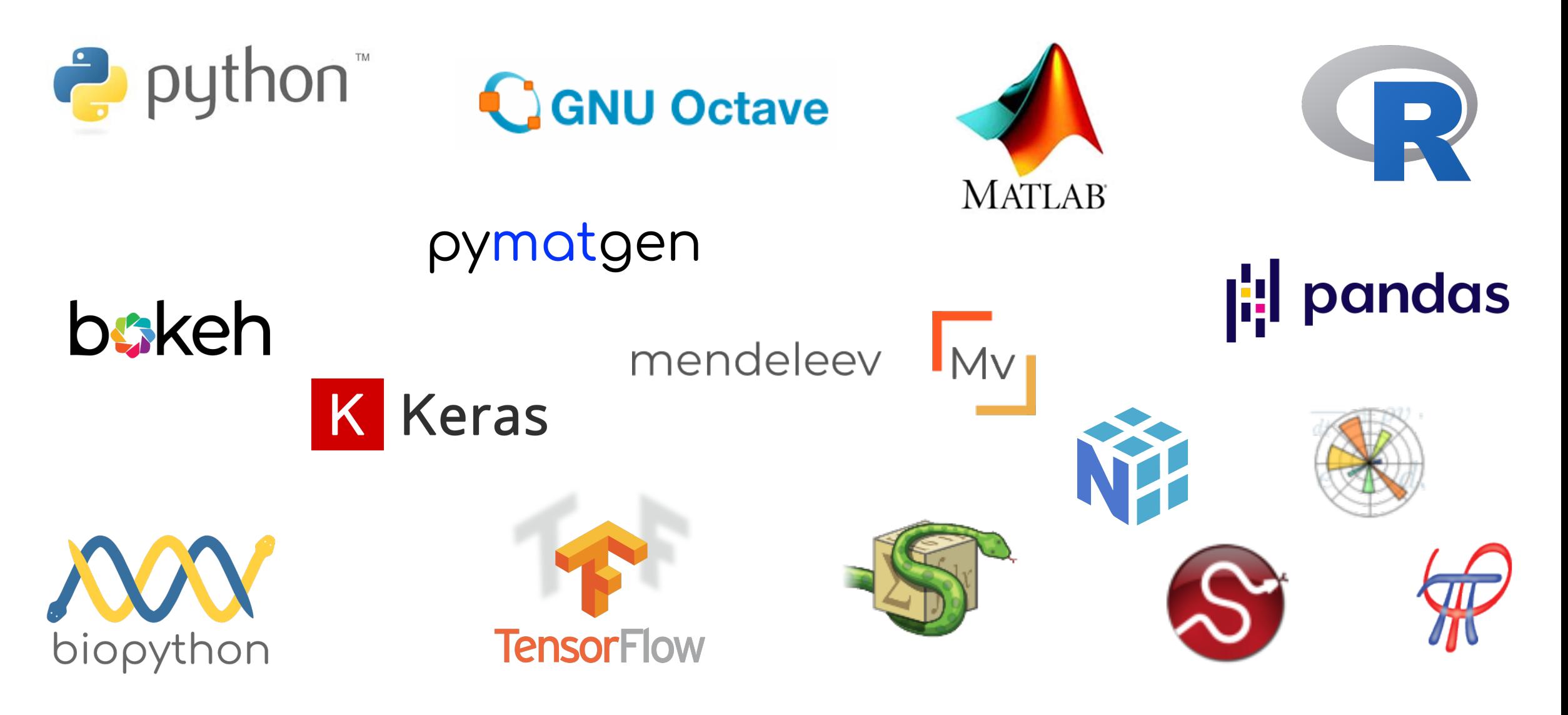

### nanoHUB Provides Connections to Data

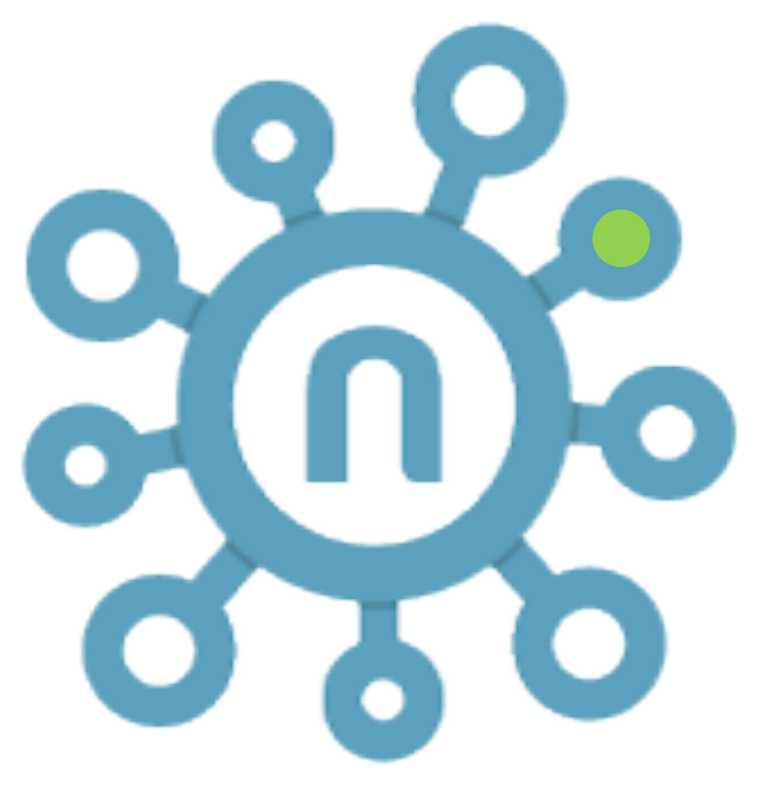

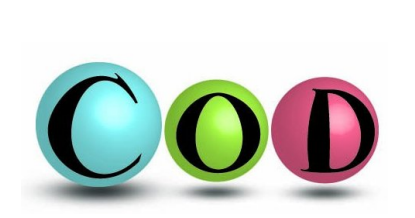

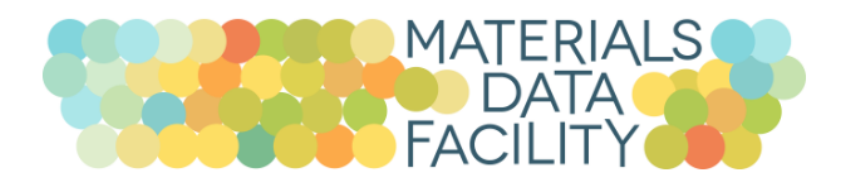

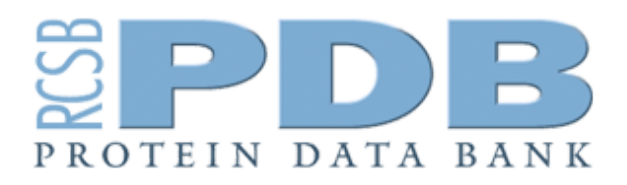

WolframAlpha computational

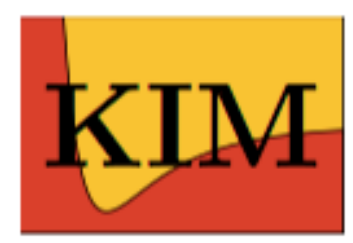

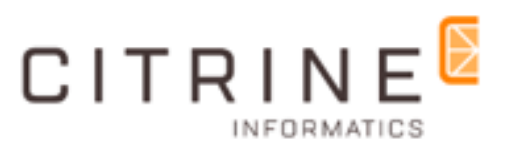

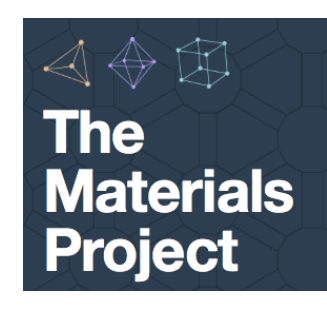

## Managing your Jupyter notebo

See the handout:

Setting up Your nanoHUB File Structure in Jupyt

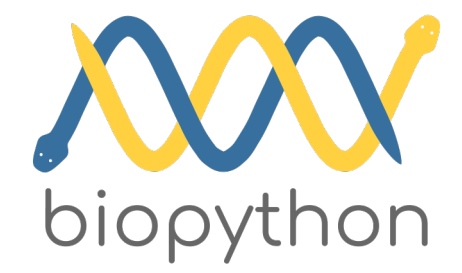

## biopython Tutoria

#### 2.2 Working with sequences

Disputably (of course!), the central object in bioinformatics is the sequence. Thus, we the Biopython mechanisms for dealing with sequences, the seq object, which we'll di

Most of the time when we think about sequences we have in my mind a string of lette such seq object with this sequence as follows - the ">>>" represents the Python prom in:

```
>>> from Bio.Seq import Seq
>>> my seq = Seq("AGTACACTGGT")
>>> my_seq
Seq('AGTACACTGGT')
>>> print(my_seq)
AGTACACTGGT
```
The seq object differs from the Python string in the methods it supports. You can't do

```
>>> my seq
Seq('AGTACACTGGT')
>>> my_seq.complement()
Seq('TCATGTGACCA')
>>> my_seq.reverse_complement()
Seq('ACCAGTGTACT')
```
#### mendeleev

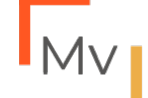

### Mendeleev Periodic T

#### mendeleev

mendeleev 0.6.0 documentation Tutorials

#### mendeleev

#### **Contents**

Quick overview

Installation

Tutorials

mendeleev tutorial

Accessing the data in bulk

#### **Plotting tutorial**

Visualizing properties

Custom properties

Wide 32-column version

Jupyter notebooks

Data

- Electronegativities
- API Reference

License

Changes

#### Plotting tutorial

The plotting module is based on the Bokeh package and enables visualiz plotting in the form of periodic table is done by the periodic\_plot function

To embed the plots in the jupyter notebook first the BokehJS needs to be

- $[1]$ : from bokeh.plotting import output\_notebook, output\_file
- $[2]:$ output\_notebook()
	- BokehJS 2.0.1 successfully loaded.

Now we can get the data from mendeleev as a pandas DataFrame through

- [3]: from mendeleev import get\_table from mendeleev.plotting import periodic\_plot
- $[4]$ : ptable = get\_table('elements')

To plot the default table pass the ptable to the periodic\_plot function

[5]: periodic\_plot(ptable)

## Machine Learning for Mater

#### **Machine Learning for Materials Science: Part 1**

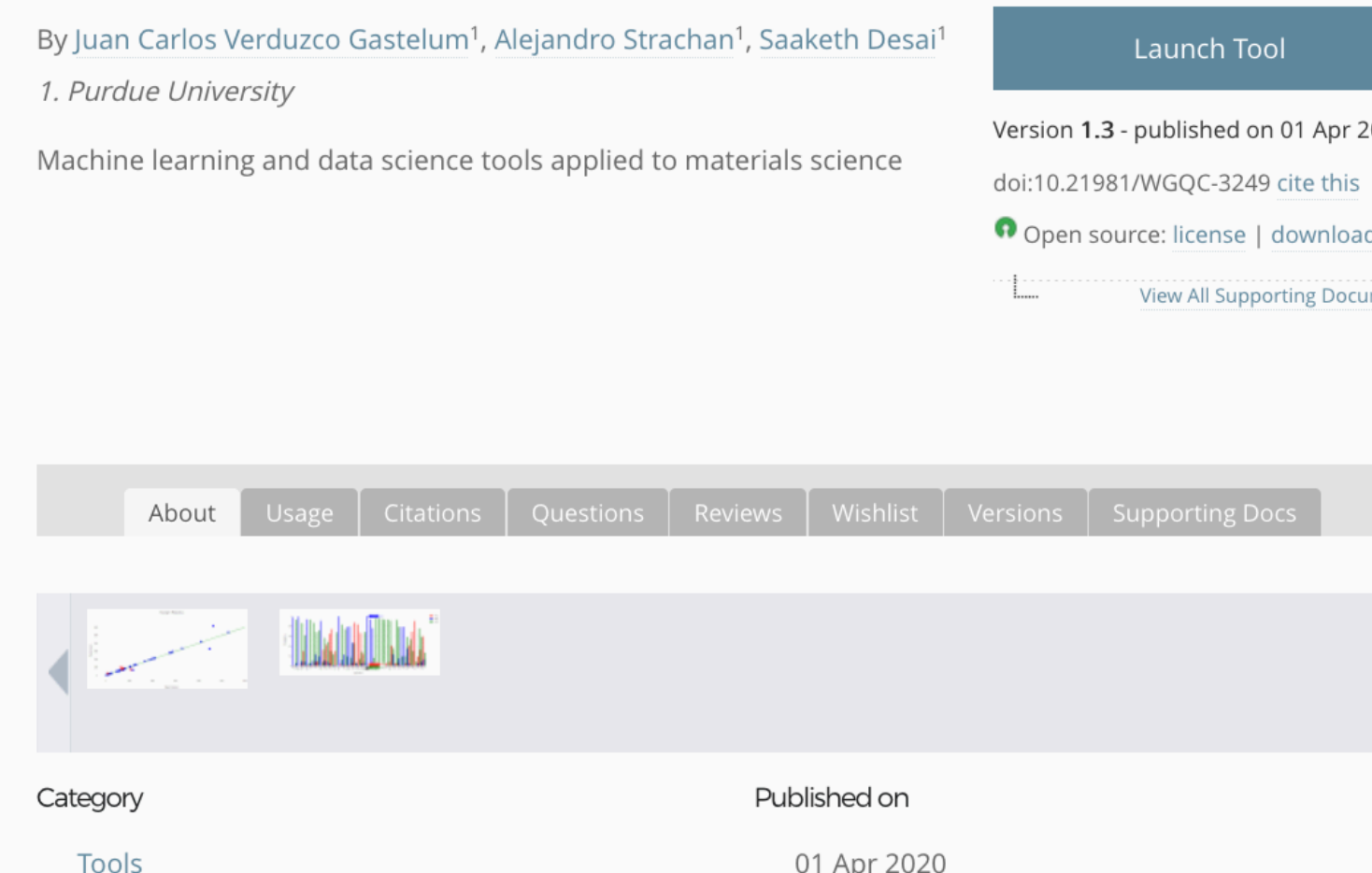

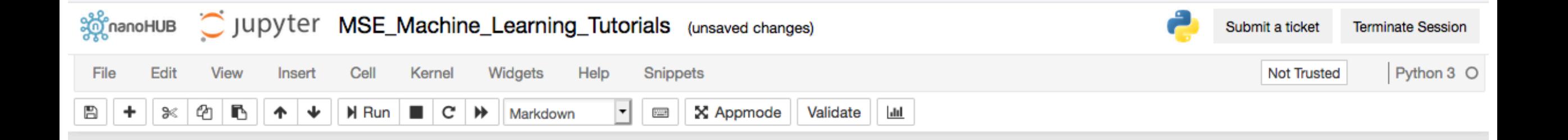

#### **Introduction to Machine Learning for Materials Science**

The tutorials here will give you an insight into the usage of Machine Learning to approach problems related to materials science.

- Get started Click on the links below to begin each tutorial.
- Important To exit individual tutorials and return to this page, use File -> Close and Halt. "Terminate Session" (top right) will kill your entire Jupyter session.

#### **Querying databases, Organizing and Plotting Data:**

- Query Pymatgen and Mendeleev for properties like Young's modulus and melting temperature
- Organize data into Pandas dataframes and python dictionaries and plot using Plotly

#### **Linear Regression to predict material properties:**

- . Perform linear regression using the scikit learn package and predict Young's modulus
- . Visualize trends in data and 'goodness of fit' of linear model

#### **Neural Network Regression to predict material properties:**

- Use neural networks to perform non-linear, higher order regression
- Visualize trends and compare non-linear model to linear regression

#### **Neural Network Classification to predict crystal structures:**

• Use neural networks to classify elements according to their crystal structures

## **Hands-on Data Science and Machir**

#### By Alejandro Strachan<sup>1</sup>, Saaketh Desai<sup>2</sup>

1. Materials Engineering, Purdue University, West Lafayette, IN 2. Purdue University, West Lafayette, IN

- Introduction to Jupyter Notebooks, Data Organization
- Repositories and Data Management
- Hands-on Supervised Learning: Part 1 Linear Regress
- Hands-on Supervised Learning: Part 2 Classification a
- Hands-on Sequential Learning and Design of Experime

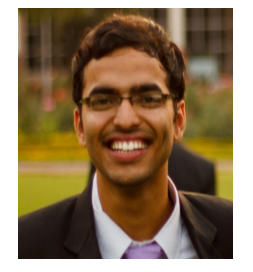

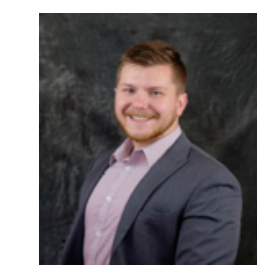

Slide content from Alejandro Strachan

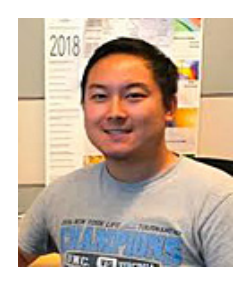

Saaketh Desai Zachary McClure Michael Sakano Juan Carlos Verduzco

### Video tutorials to accompany the mse

**SO nanoHUB** 

**RESOURCES** EXPLORE NANOHUB-U PARTNERS COMMUNITY ABOUT SUPP

#### **Hands-on Data Science and Machine Learning Training**

By Alejandro Strachan<sup>1</sup>, Saaketh Desai<sup>2</sup>

1. Materials Engineering, Purdue University, West Lafayette, IN 2. Purdue University, West Lafayette, IN

#### **View Courses**

Audio podcast Video podcast Slides/Notes podcast

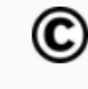

 $\left(\right)$  Licensed under General Performance Usage

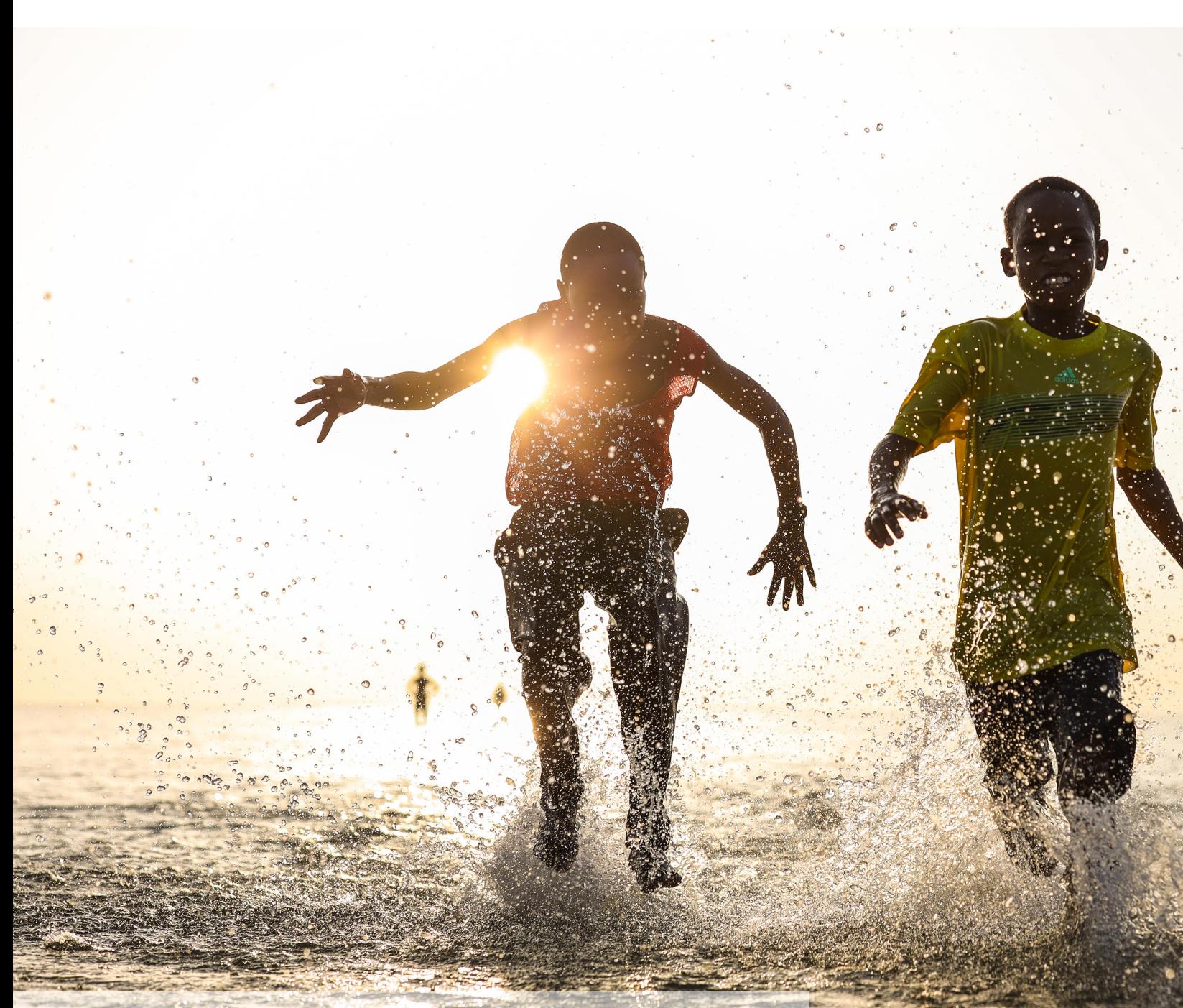

**Kkariithi, CC BY-SA 4.0, via Wikimedia Commons**